#### 华南师范大学 2024 年博士报名网上确认操作指南

所有在教育部"研招网"上填写完成我校 2024 年博士报名的考 生,均须按照我校《2024 年博士研究生招生简章》的要求完成网上 确认、缴纳考试费等流程,并按各二级招生单位"2024 年申请-考核 制博士招生实施细则"的要求提交博士报名纸质材料。

如果发现学籍学历信息有误,请致电 020-85213863 并将相关证 明材料发送至 zsb03@scnu.edu.cn。

#### 一、网上确认网址

(一)网址信息

1.硕博连读

<https://yanzhao.scnu.edu.cn/DoctorLd/Signin.aspx>

2.申请考核

<https://yanzhao.scnu.edu.cn/DoctorKh/Signin.aspx>

(二)用户为手机号(或 Email),初试密码为身份证号。

(三)浏览器使用 Firefox、Chrome、Edge、Safari 及 Opera, 使用双核浏览器(如:360、UC)须选用极速模式,请勿使用 IE 浏览 器。

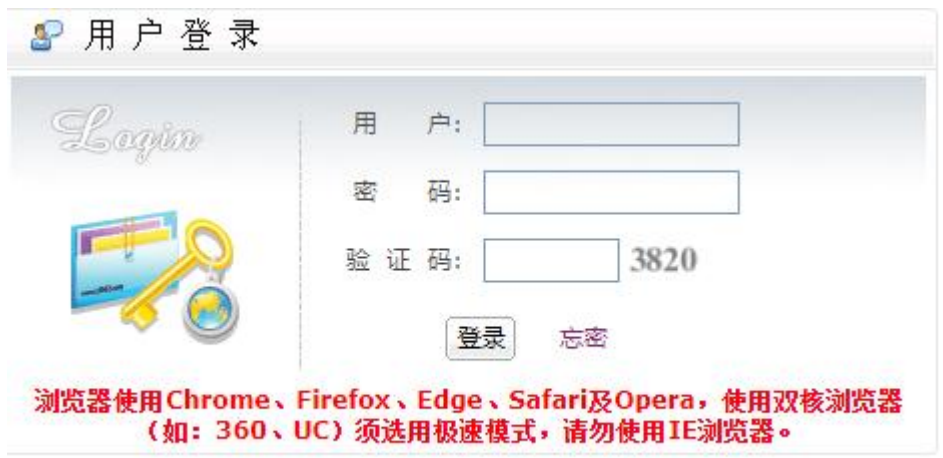

华南师范大学 © 版权所有 四ICP备05008875号

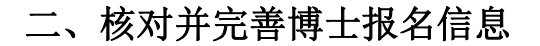

(一)认真阅读注意事项

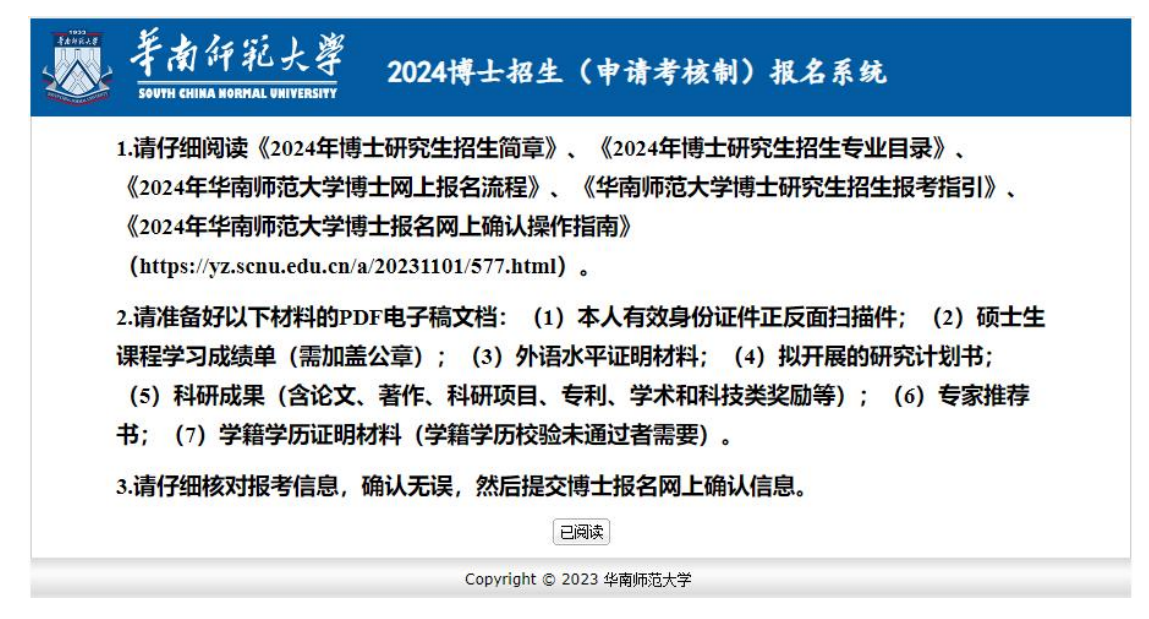

#### (二)完善博士报名信息

所有申请信息(各个页面)不用一次全部完成(可多天),页面上各 字段信息须准确填写。每个页面认真仔细核对无误后再进行提交(提 交后不能再修改,"提交"按钮在最后一个页面),继续完善信息直 接登录即可(不用重新申请)。

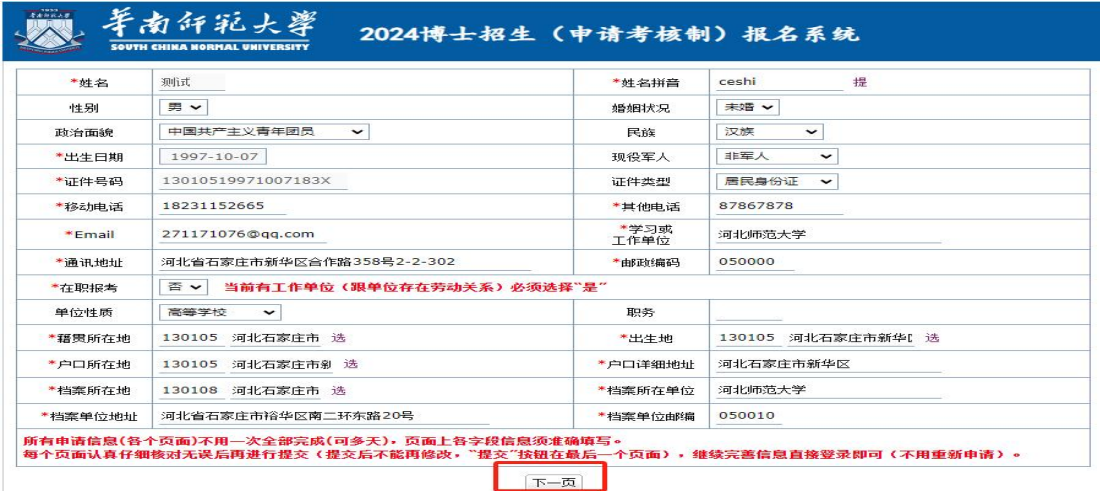

#### (三)核对报考信息

若在研招网上填写的报考信息有误,可在此修改确认。

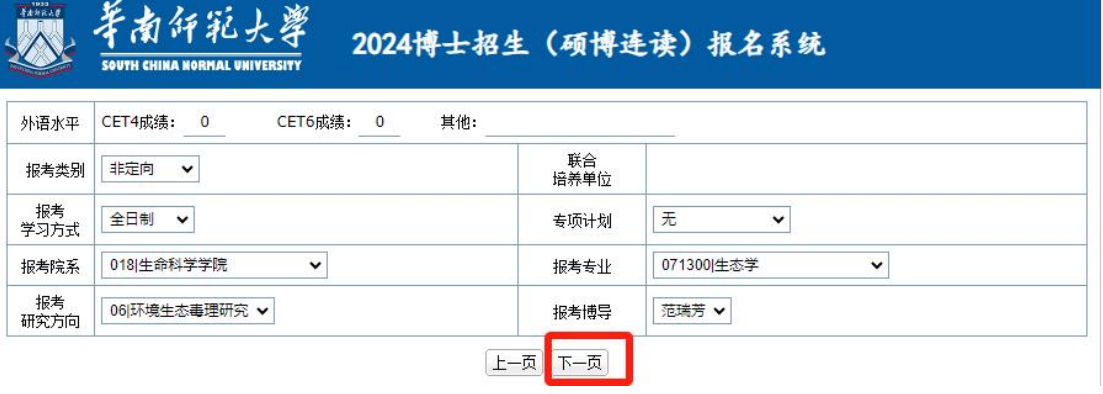

# (四)填写两位推荐人相关信息并上传推荐信

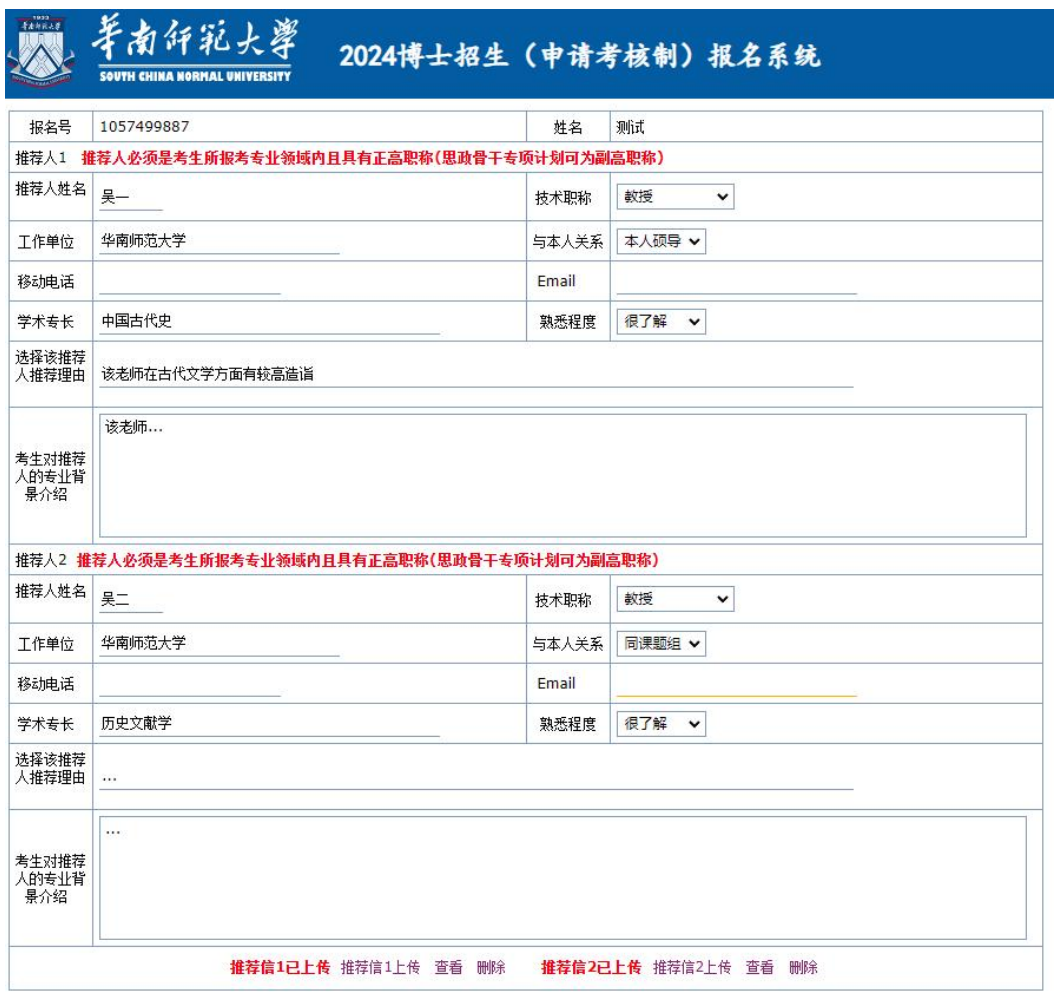

 $\boxed{\texttt{L} - \texttt{D}}$   $\boxed{\texttt{N} - \texttt{D}}$ 

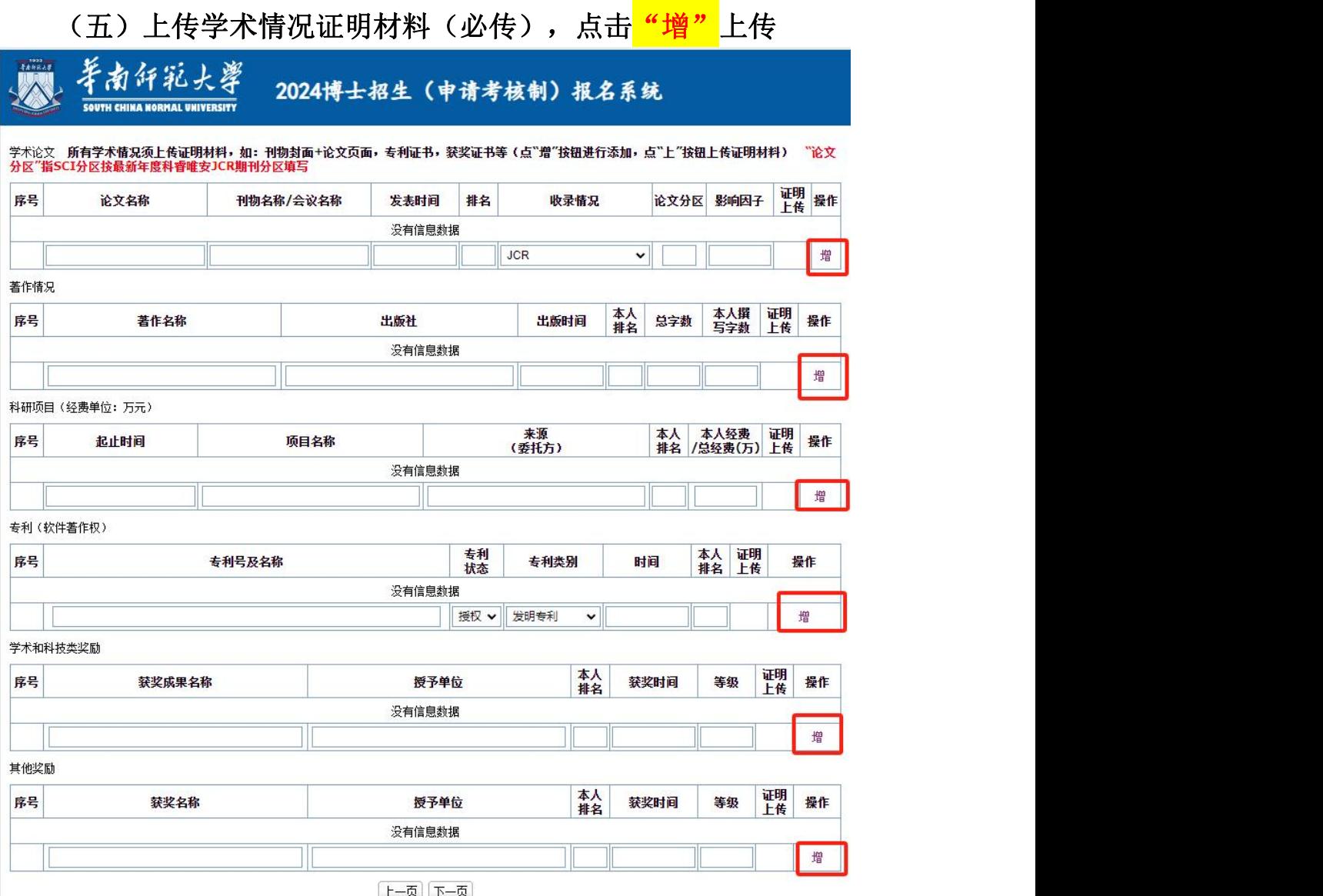

# (六)上传博士报名证明材料,点击<mark>"增"</mark>上传

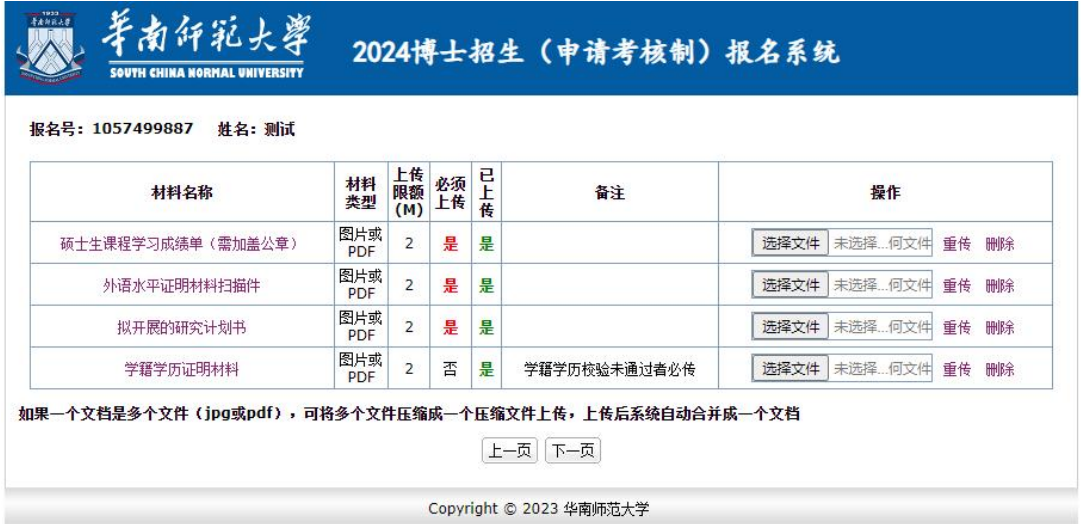

# (七)上传身份证正反面照片

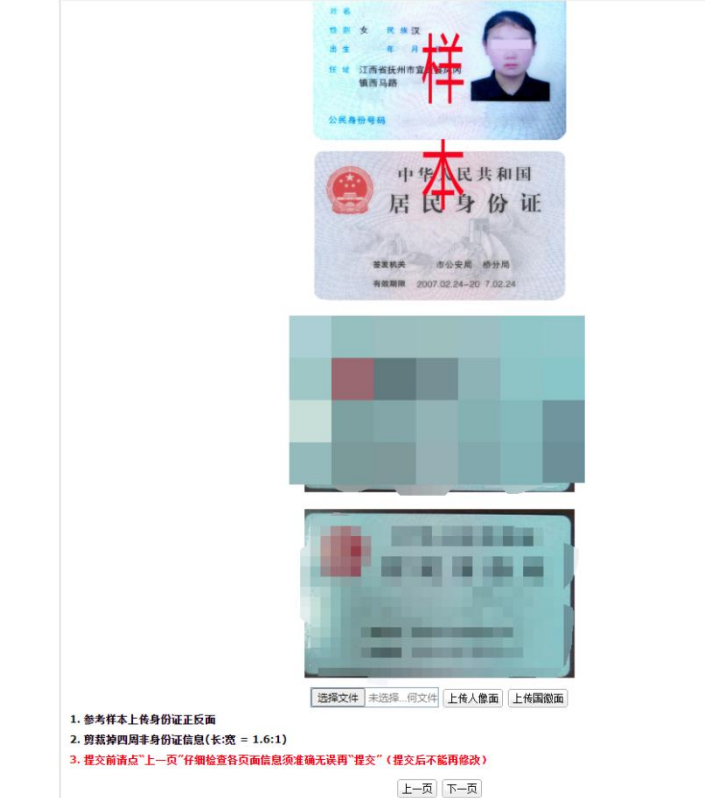

# (八)签署考生诚信考试承诺书

# 可点击"申请材料"和"学术情况"进行查看核对。

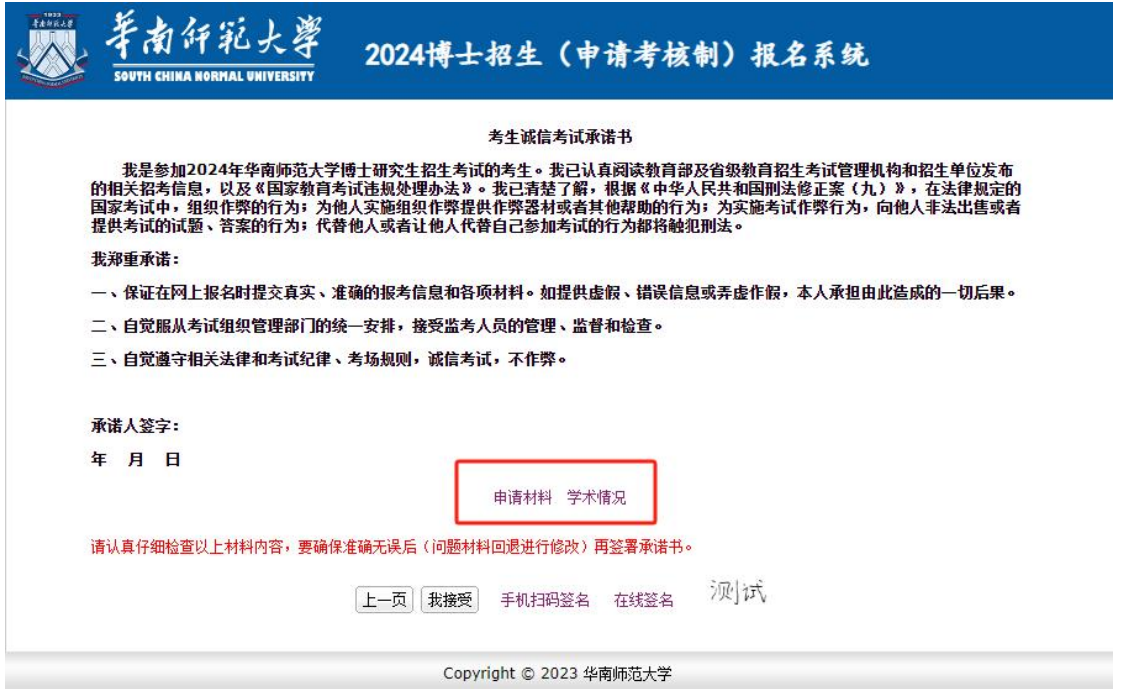

(九)查看所有信息,如有误请点击"修改申请",第一次修改 无需审核,后续修改需要等待管理员审核。

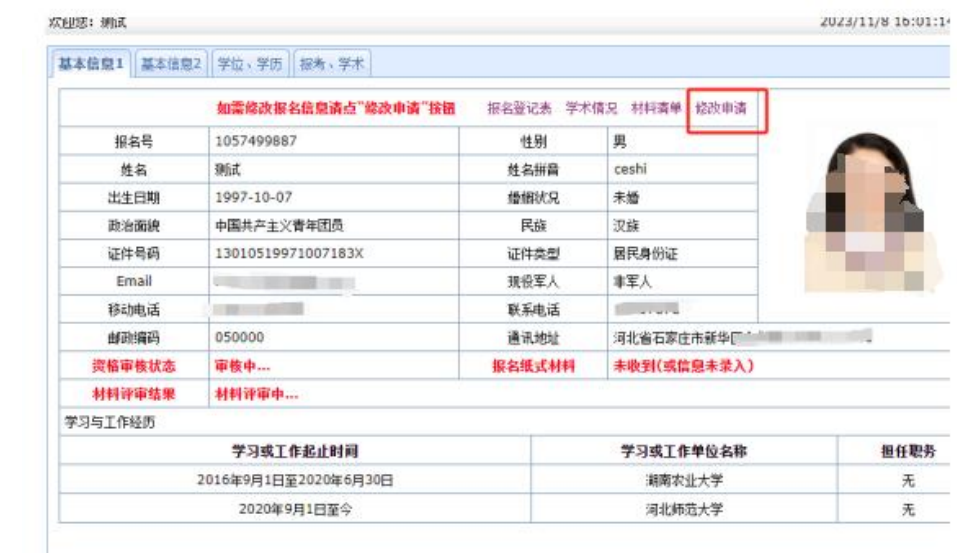

### (十)缴纳博士考试费

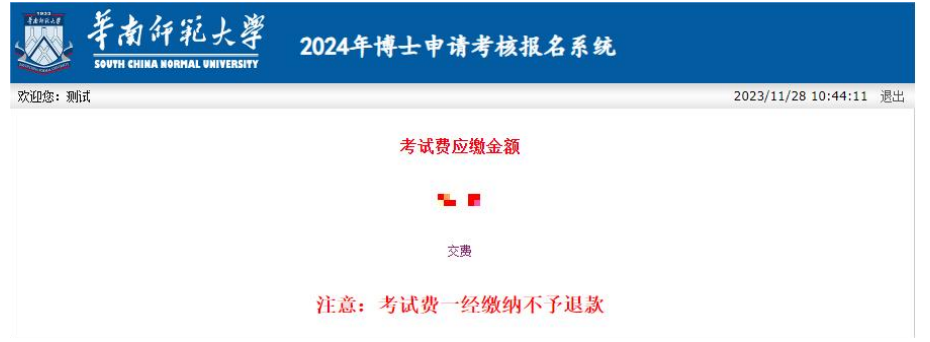

## (十一)打印报名登记表

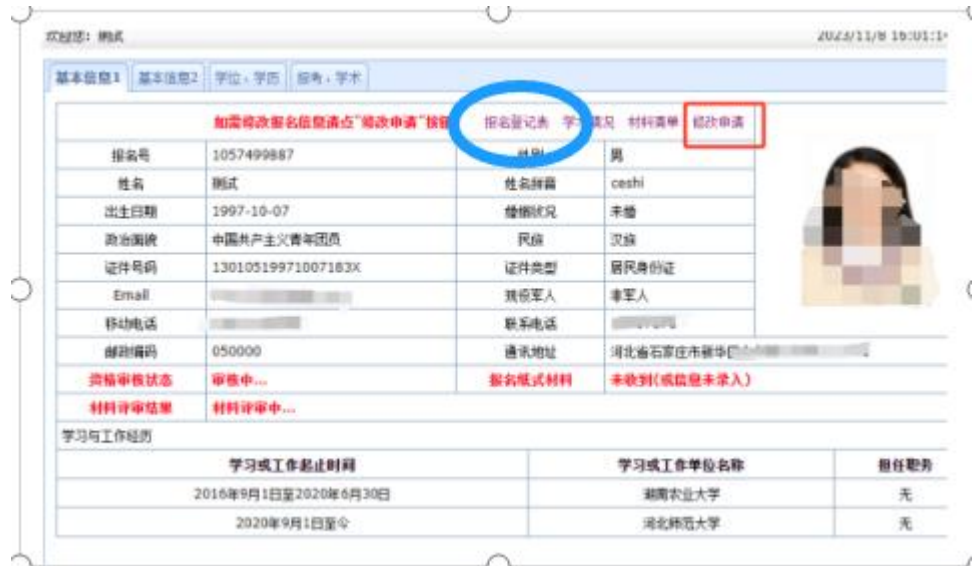